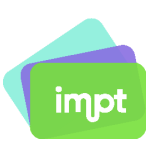

# Wie melde ich mich als Einzelhändler bei IMPT an

### **Es gibt nur 4 Schritte, um sich als Einzelhändler anzumelden:**

## **Tritt dem IMPT-Programm bei**

Als Einzelhändler von IMPT kannst du erheblich von der Teilnahme am Treueprogramm der Planeten profitieren. Durch die Mitgliedschaft in unserer Gemeinschaft erhältst du Zugang zum umfangreichen Netzwerk potenzieller Kunden von IMPT und unserer ausgefeilten Treue-Engine, die es dir ermöglicht, das Verständnis für die Vorlieben und Verhaltensweisen deiner Kunden zu vertiefen. Das Beste daran ist, dass keine Einrichtungsgebühren anfallen und du nur einen kleinen Prozentsatz zahlst, wenn Kunden über IMPT einkaufen, was letztendlich die Kundenbindung fördert und deine Verkäufe steigert.

Zusätzlich hast du die Möglichkeit, den Prozentsatz zu wählen, den du bereit bist, für die Teilnahme am Treueprogramm der Planeten zu geben.

- 1.Gehe zur Anmeldeseite für Einzelhändler.
- 2.Fülle das Anmeldeformular aus.
- 3.Erhalte eine Bestätigungs-E-Mail, die dich zur Teilnahme an IMPT einlädt.
- 4.Erstelle dein Einzelhändlerkonto.

## **Schritt-für-Schritt-Anleitung:**

1.Gehe zur Einzelhändlerseite unter <https://impt.io/retailer-partnership> und klicke auf 'Registrieren'

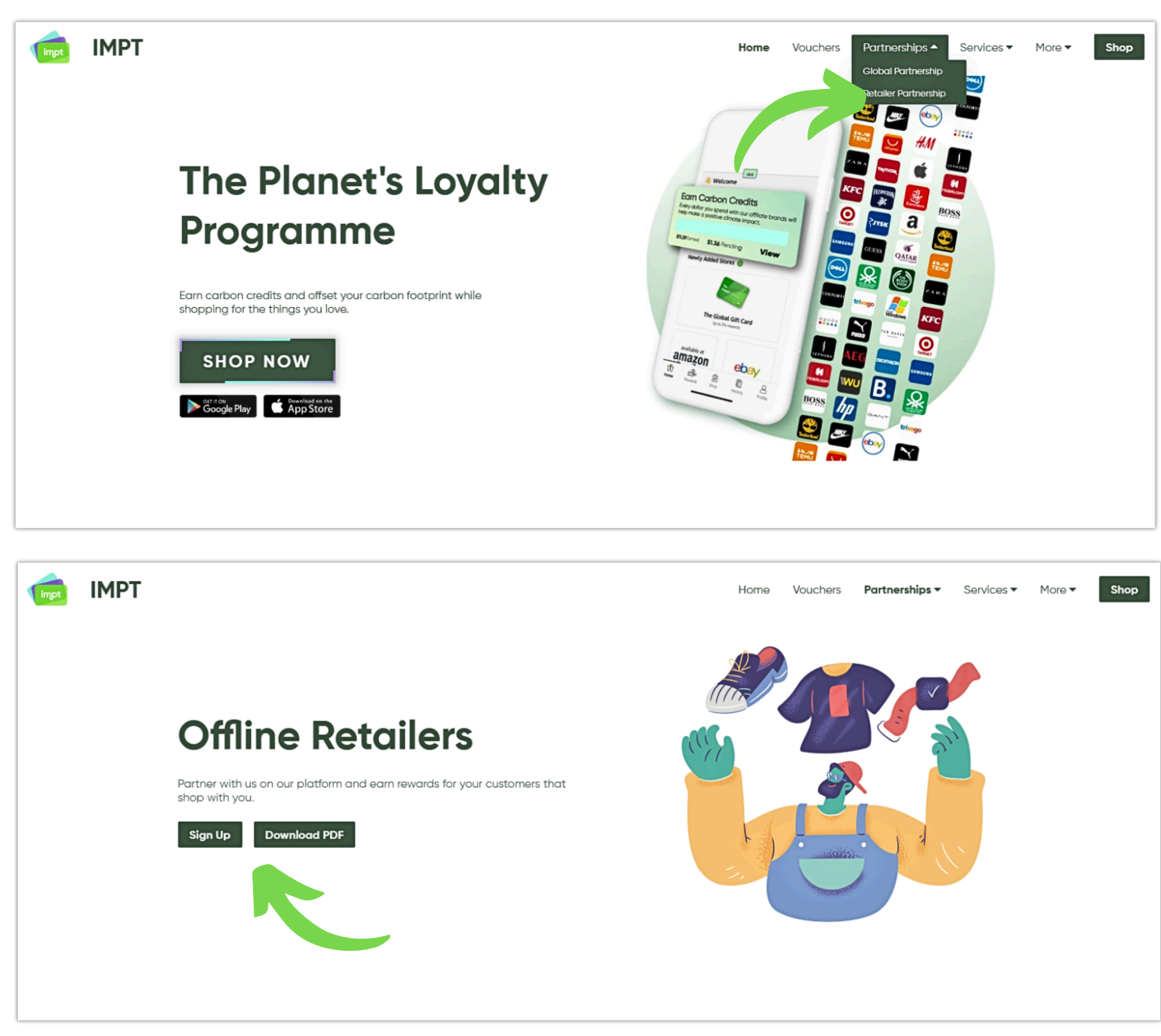

2. Fülle das Anmeldeformular aus, unter <https://partners.impt.io/create-merchant-invite>.

**Join The IMPT Programme** 

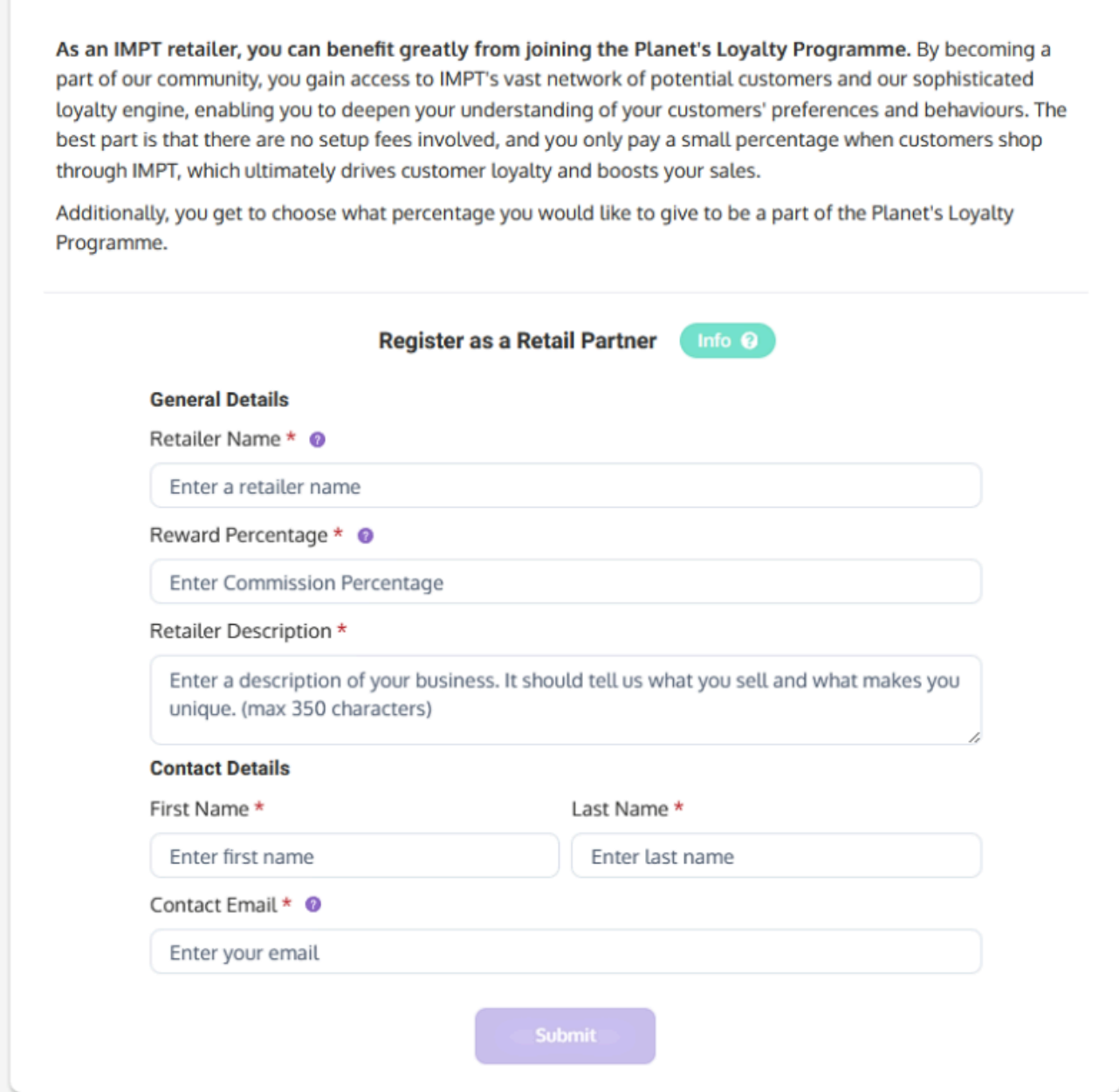

3. Erhalte eine Bestätigungs-E-Mail, die dich zur Teilnahme an IMPT einlädt.

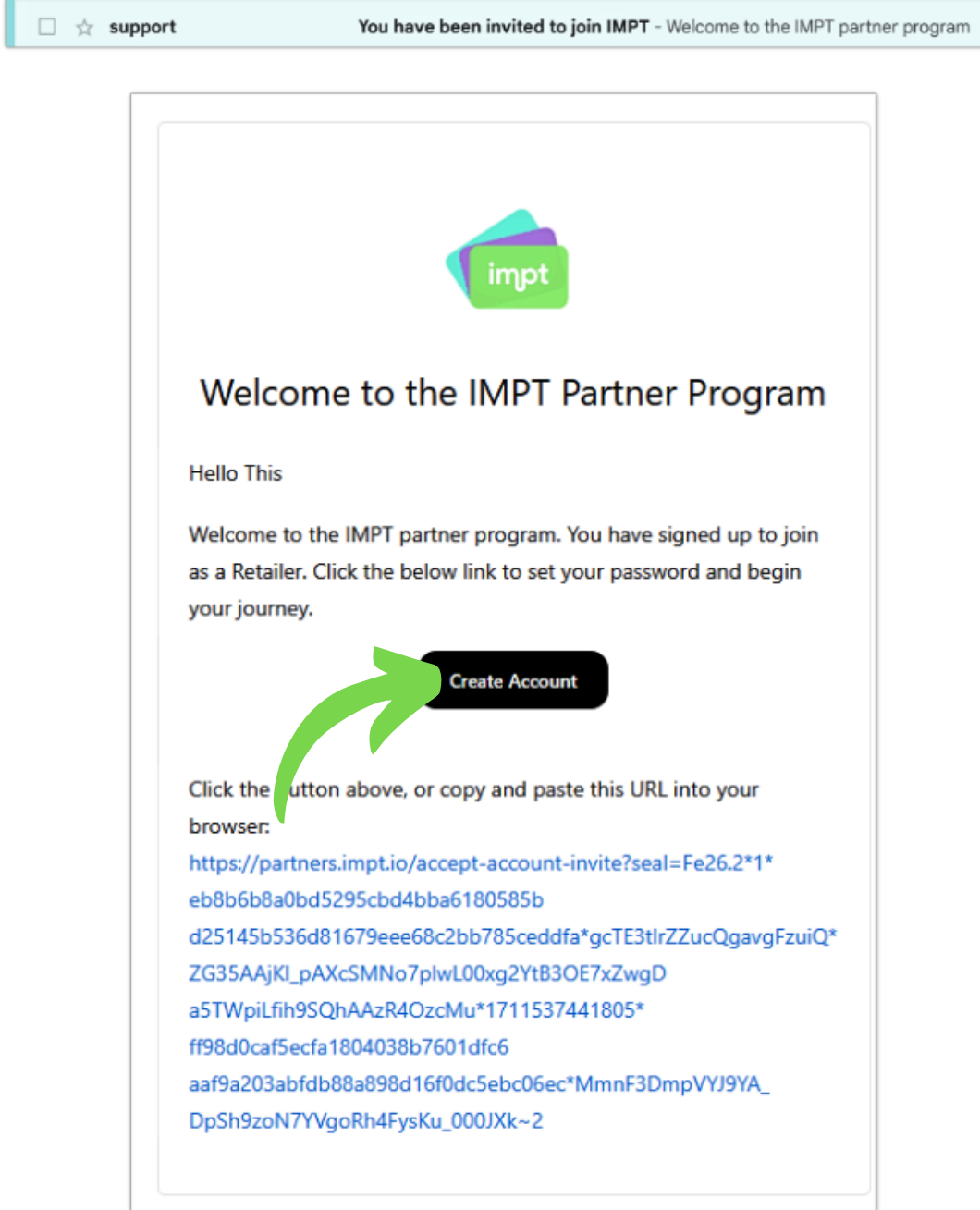

#### 4.Erstelle dein Einzelhändlerkonto.

4.1. Lies die IMPT Geschäftsbedingungen und akzeptiere sie.

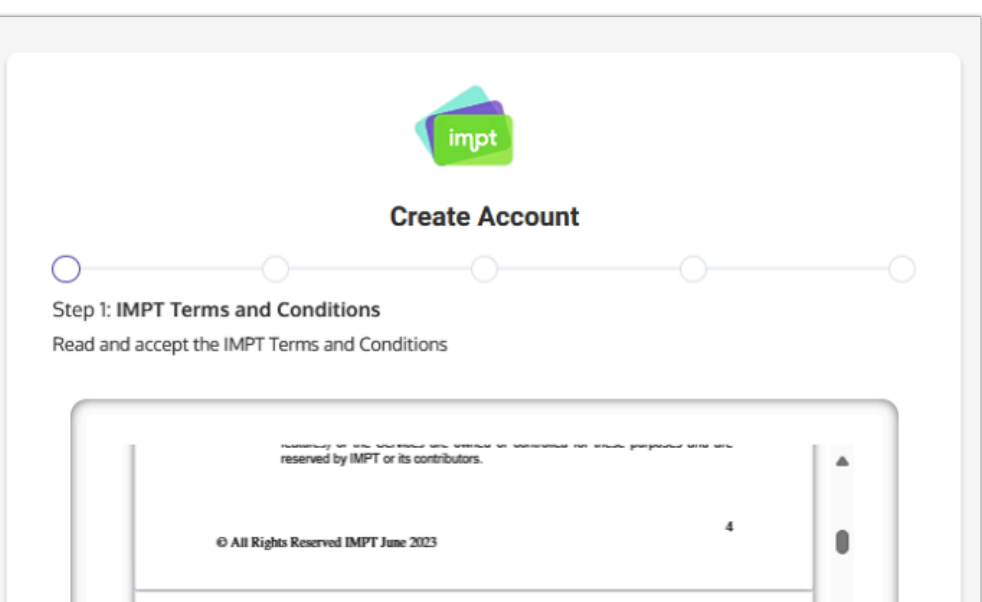

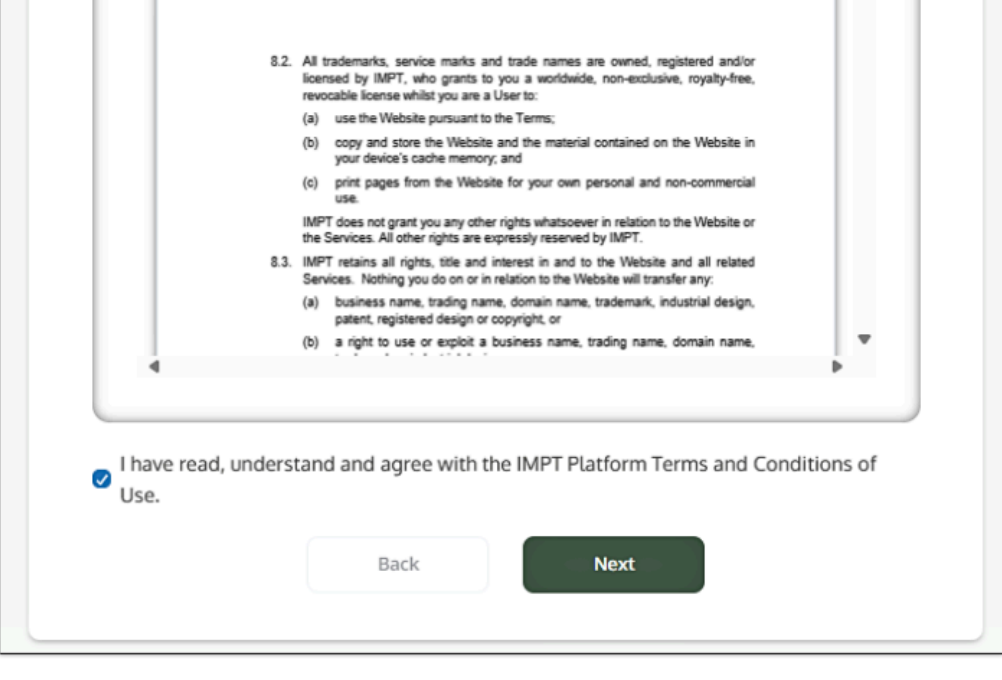

4.2. Lies die Datenschutzrichtlinien von IMPT und akzeptiere sie.

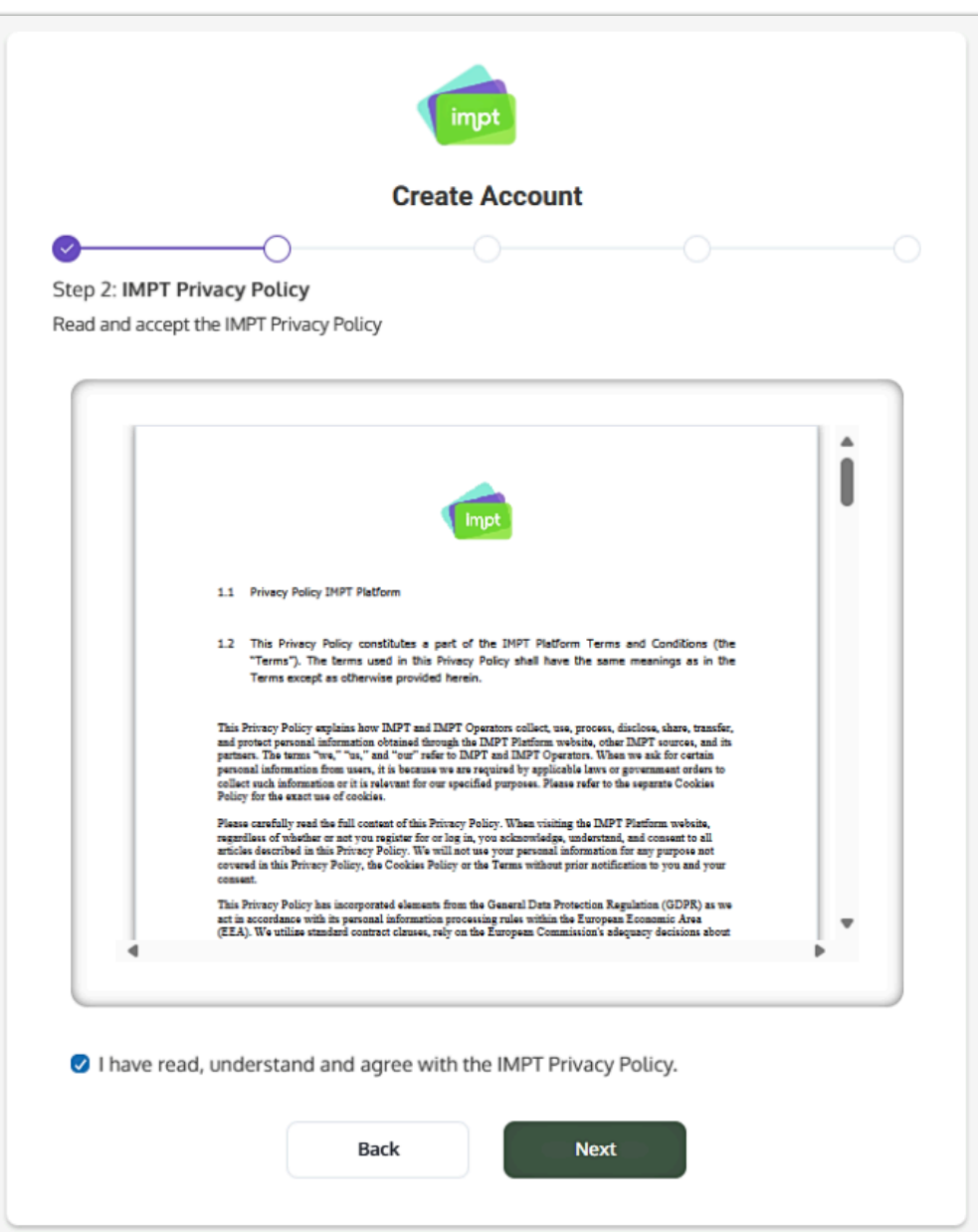

4.3. Lege dein Passwort fest.

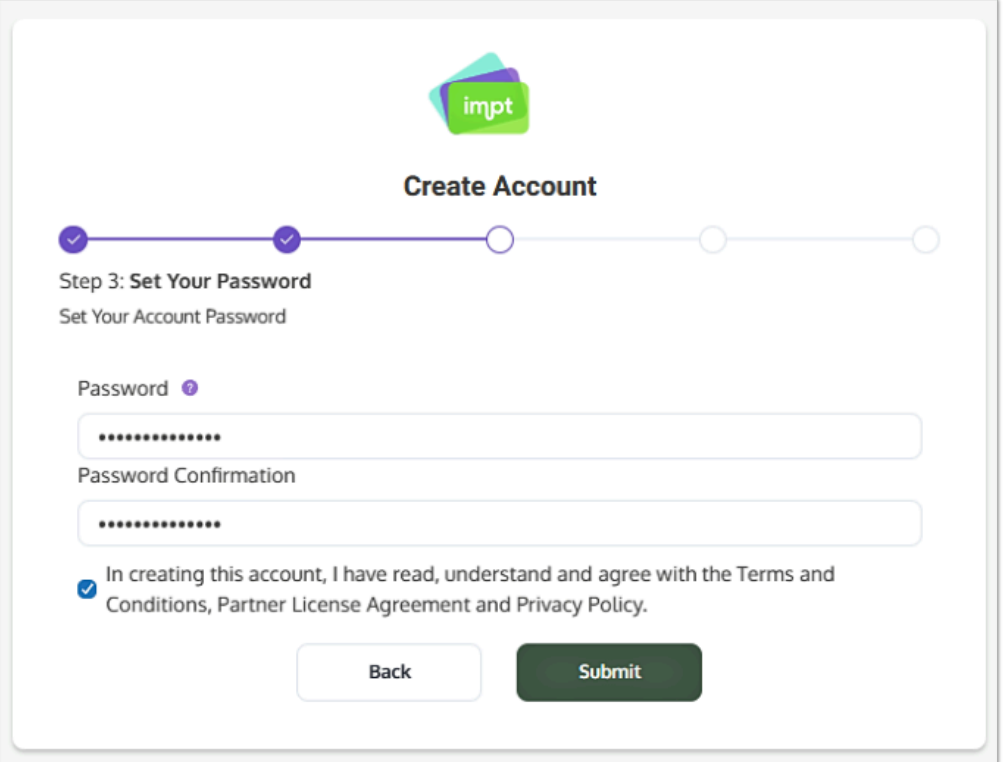

4.4. Gib deine Geschäftsdaten ein.

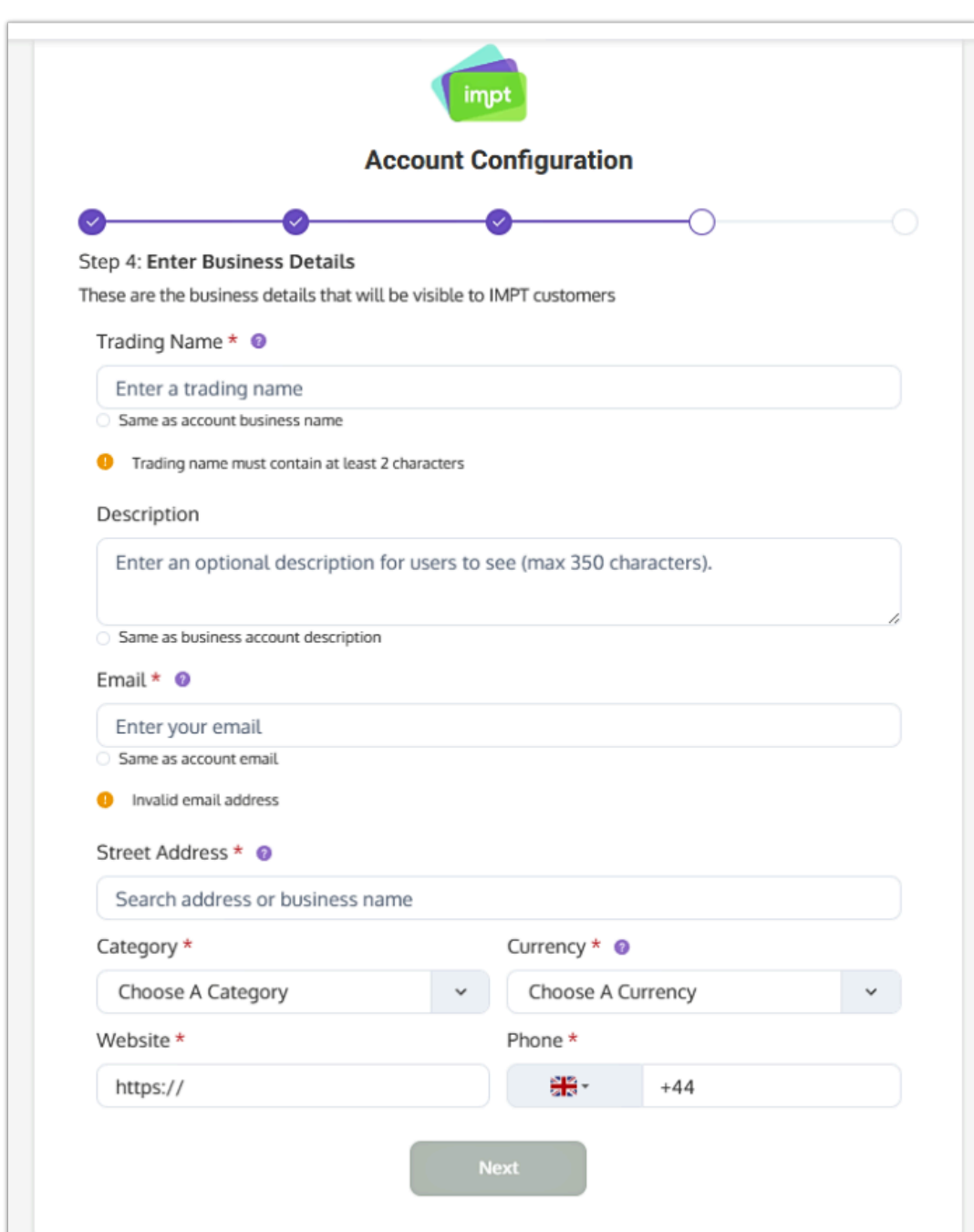

#### 4.5. Gib deine Zahlungsdetails ein.

⊫

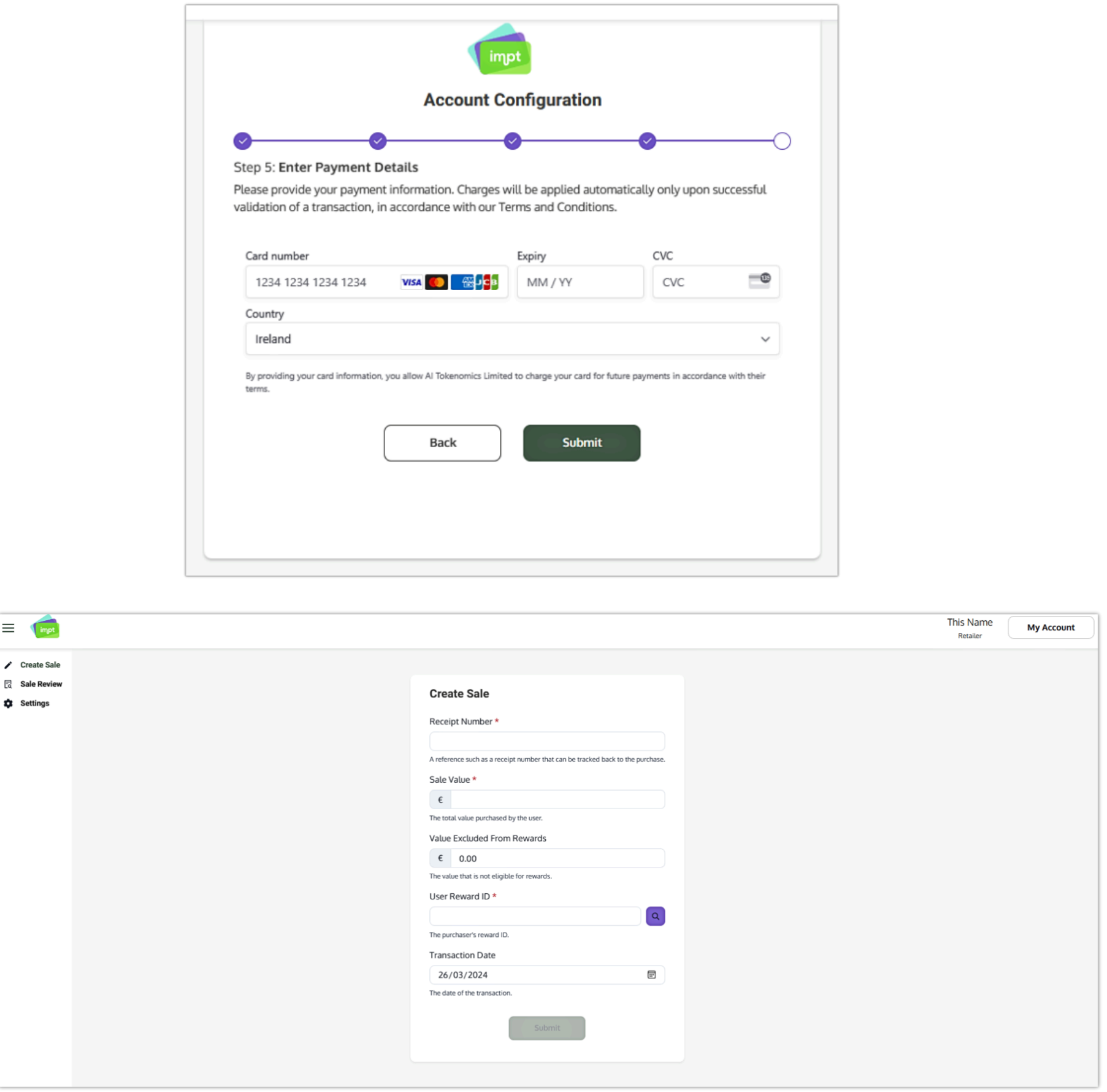

**Das war's! Wenn du den Anmeldevorgang abgeschlossen hast, wirst du zu deinem Einzelhändler-Dashboard weitergeleitet, wo du dein Konto verwalten, Verkäufe erstellen und überprüfen kannst!**

impt

Wenn du weitere Fragen hast oder Probleme beim Anmeldevorgang auftreten, kontaktiere uns bitte unter **support@impt.io**, und wir helfen dir gerne weiter.